# **ThermoEst**

# LoopView

**INDICATEUR DE BOUCLE DE COURANT – MODÈLE LOOPVIEW-N**

# **MODE D'EMPLOI V1.0x B**

# **AVERTISSEMENTS DE SÉCURITÉ**

Les symboles ci-dessous sont utilisés dans l'équipement et tout au long de ce manuel pour attirer l'attention de l'utilisateur sur des informations importantes concernant la sécurité et l'utilisation de l'appareil.

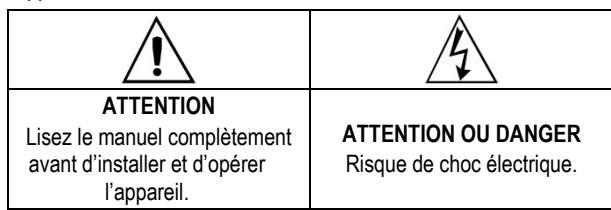

Les recommandations de sécurité doivent être observées pour assurer la sécurité de l'utilisateur et éviter d'endommager l'appareil ou le système. Si l'appareil est utilisé d'une manière autre que celle spécifiée dans ce manuel, les protections de sécurité peuvent ne pas être efficaces.

# **INTRODUCTION**

L'indicateur **LoopView** mesure le courant électrique circulant dans une boucle de courant et affiche à l'écran les valeurs proportionnelles au courant mesuré. Il obtient l'énergie électrique nécessaire à son fonctionnement à partir du courant électrique luimême qui circule dans la boucle, sans affecter la valeur de ce courant.

Le **LoopView** est conçu pour recevoir dans son connecteur femelle des convertisseurs type 2 fils (*sink*) dont la connexion est conforme à la norme DIN EN 175301-803 A.

Le rapport entre la valeur de courant mesurée et la valeur affichée à l'écran est établie en définissant la **plage d'indication**. Pour définir la plage d'indication, il est nécessaire de saisir les valeurs à afficher sur l'écran pour la valeur de courant 4 mA (  $nLL$ ) et la valeur de courant 20 mA ( $mHL$ ).

# **PRÉSENTATION**

Le panneau frontal de l'indicateur est présenté dans la **Figure 01**.

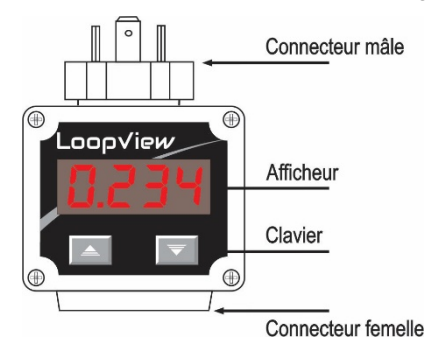

**Figure 01** – Aperçu du **LoopView**

**Afficheur** : il affiche la variable mesurée, les paramètres de configuration et leurs valeurs / conditions respectives.

**Touches de navigation**  $\begin{array}{c} \hline \end{array}$  **et**  $\begin{array}{c} \nabla \end{array}$  : elles permettent de modifier les valeurs des paramètres et d'accéder aux cycles de configuration et d'étalonnage de l'indicateur.

# **FONCTIONNALITÉS**

Le **LoopView** a les fonctionnalités suivantes :

- Plage d'indication réglable ;
- Indication croissante ou décroissante ;
- Réglage de la décimale ;
- Réglage du décalage (*offset*) ;
- Filtre numérique réglable ;
- Alarmes de l'afficheur : valeur minimale, valeur maximale ou valeur hors plage ;
- Récupération de l'étalonnage d'usine ;
- Protection de la configuration avec code d'accès.

## **FONCTIONNEMENT**

Lorsqu'on appuie simultanément sur les touches  $\mathcal{A}$  et  $\overline{\mathcal{A}}$  les paramètres de configuration de l'indicateur sont présentés en séquence. En arrivant sur le paramètre souhaité, on doit relâcher les touches.

Lorsqu'on relâche les touches, le paramètre souhaité sera affiché en alternance avec sa valeur actuelle.

Les touches  $\begin{array}{|c|c|}\n\hline\n\end{array}$  +  $\begin{array}{|c|c|}\n\hline\n\end{array}$  permettent de modifier la valeur actuelle du paramètre. Pour enregistrer la nouvelle valeur définie, il suffit de presser simultanément les touches et , en retournant à la séquence de paramètres.

## **DÉMARRAGE**

Le **LoopView** doit être installé dans une boucle d'un processus préalablement validé, avec une source d'alimentation et un convertisseur 4-20 mA fonctionnant correctement, afin d'établir un courant électrique proportionnel à la variable mesurée (PV) : température, pression, débit, etc.

Dans ces conditions, lorsque la source d'alimentation est allumée, le **LoopView** affiche une valeur proportionnelle au courant électrique mesuré et selon la configuration actuelle. Si nécessaire, une nouvelle configuration peut être réalisée dans ce moment, selon les caractéristiques du processus.

La configuration doit établir les valeurs adéquates aux divers paramètres de l'indicateur qui, ensemble, définissent son mode de fonctionnement. Les paramètres ci-dessous sont présentés dans le même ordre que dans l'indicateur.

#### **PARAMÈTRES DE CONFIGURATION**

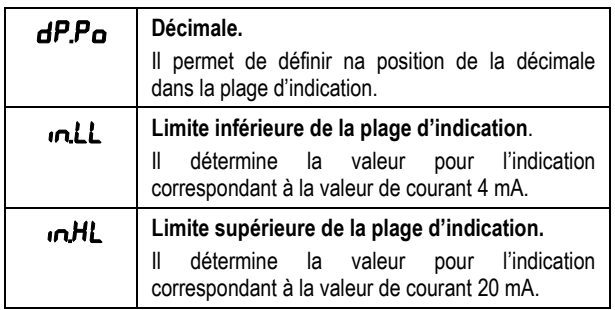

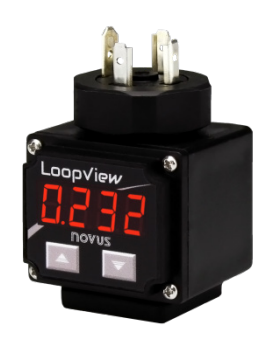

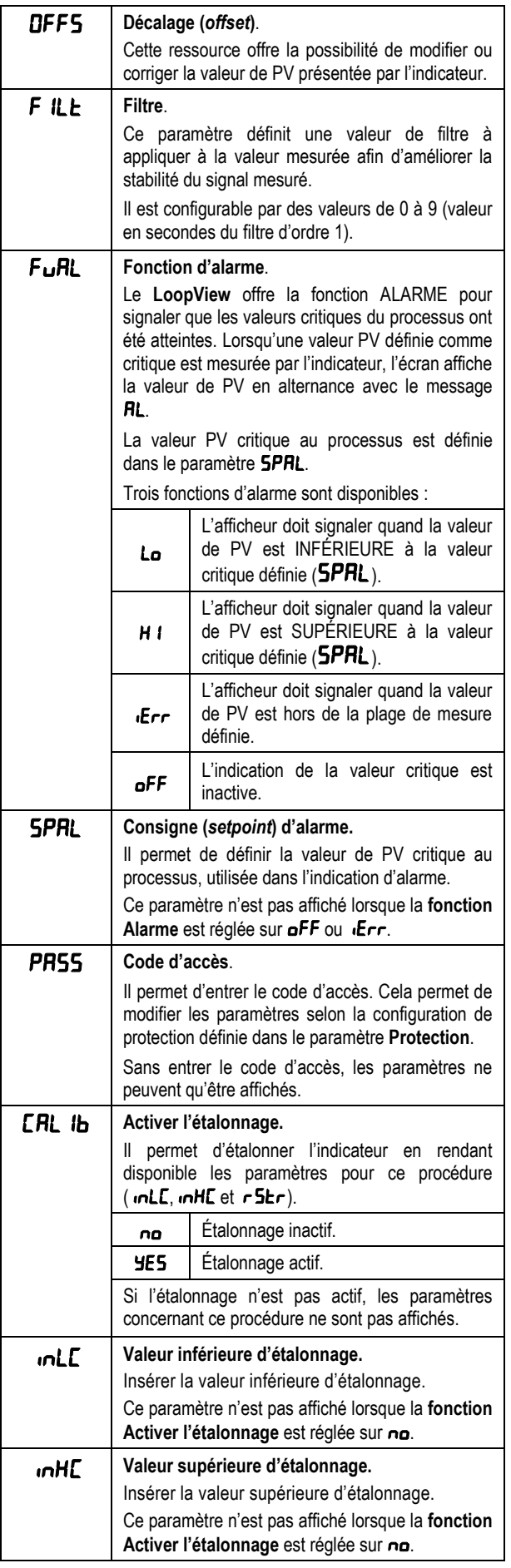

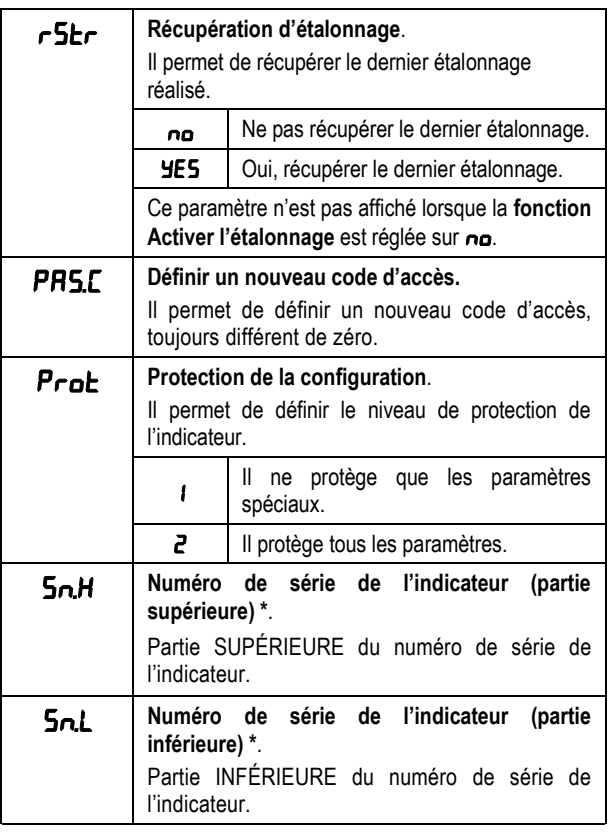

\* Composition du numéro de série : 8888 8888 (5nH 5nL)

# **PROTECTION DE LA CONFIGURATION**

L'indicateur permet de protéger la configuration définie par l'utilisateur, en empêchant les modifications indues aux valeurs des paramètres.

Les paramètres peuvent toujours être affichés. Pour apporter des modifications, on doit entrer le code d'accès dans le paramètre PR55. Le code d'accès étant correct, on peut modifier les paramètres. Si le code d'accès n'est pas correct, les modifications ne sont pas permises.

Le **LoopView** permet deux niveaux différents de protection : la protection de tous les paramètres ou la protection d'un groupe spécial de paramètres, appelés paramètres de configuration spéciaux. Ces paramètres sont toujours protégés car ils ont une importance spéciale à l'opération de l'indicateur.

| <b>PARAMÈTRES DE</b><br><b>CONFIGURATION</b> |                                              |
|----------------------------------------------|----------------------------------------------|
| dP.Po                                        |                                              |
| <b>inLL</b>                                  |                                              |
| <b>InHL</b>                                  |                                              |
| OFFS                                         |                                              |
| <b>FILE</b>                                  |                                              |
| <b>SPRL</b>                                  |                                              |
| <b>bLRL</b>                                  |                                              |
| PRSS                                         |                                              |
| <b>CAL Ib</b>                                |                                              |
| <b>InLC</b>                                  |                                              |
| <b>InHE</b>                                  |                                              |
| r5Er                                         | <b>PARAMÈTRES DE</b><br><b>CONFIGURATION</b> |
| <b>PRS.C</b>                                 | <b>SPÉCIAUX</b>                              |
| Prot                                         |                                              |
| <b>SnH</b>                                   |                                              |
| <b>SnL</b>                                   |                                              |

**Tableau 01** – Paramètres de configuration

#### **BRANCHEMENTS ÉLECTRIQUES**

L'indicateur dispose de connecteurs standard EN 175301-803 (ancien DIN 43650) mâle et femelle, placés à la partie supérieure et inférieur respectivement. Il dispose aussi de protection interne contre l'inversion de polarité de la tension d'alimentation.

La **Figure 02** présente les branchements requis :

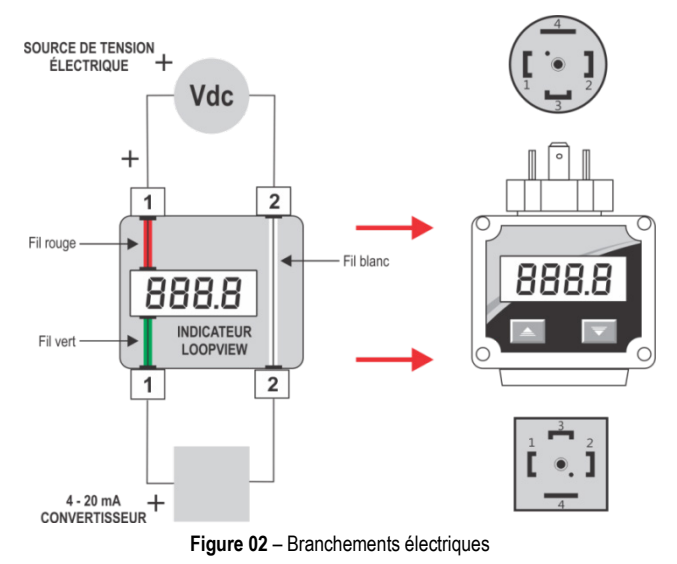

Le paramètre **Protection** (Prot) détermine le niveau de protection à être adopté selon le **Tableau 02** :

| <b>NIVEAU DE</b><br><b>PROTECTION</b> | <b>CYCLES PROTÉGÉS</b>                                         |
|---------------------------------------|----------------------------------------------------------------|
|                                       | Il ne protège que les paramètres de<br>configuration spéciaux. |
|                                       | (Condition de la configuration par défaut de<br>l'indicateur). |
|                                       | Tous les paramètres sont protégés.                             |

**Tableau 02** – Niveaux de protection de la configuration

#### **CODE D'ACCÈS**

Lors d'un accès, les cycles protégés demandent le **code d'accès** qui, s'il est entré correctement, permettra de modifier leurs paramètres.

Le code d'accès doit être entré dans le paramètre **Code d'accès** (PR55), affiché dans le premier des cycles protégés. Sans entrer le code d'accès, les paramètres ne peuvent qu'être affichés.

**Les indicateurs sont livrés d'usine avec le code d'accès 1111**.

#### **CODE MAÎTRE**

Dans le cas d'oubli du code d'accès, il est possible d'utiliser la fonctionnalité du code maître. Une fois entré, ce code permet UNIQUEMENT de modifier le paramètre **Définir un nouveau code**  d'accès (PRSL). Il permet de définir un nouveau code d'accès pour l'indicateur.

Le code maître est composé des trois derniers chiffres du numéro de série de l'indicateur **ajoutés** au numéro 9000.

Pour un appareil avec le numéro de série 07154321, par exemple, le code maître est 9 3 2 1.

Le numéro de série de l'indicateur est disponible dans les paramètres Sn.H et Sn.L.

#### **RECOMMANDATIONS POUR L'INSTALLATION**

L'installation, l'opération et l'entretien de cet appareil doivent être réalisées exclusivement par du personnel autorisé et conformément aux informations fournies dans ce mode d'emploi. Tout écart par rapport à ces instructions sera de la responsabilité du client.

Des précautions de sécurité habituelles doivent être prises afin d'éviter des accidents lorsque l'indicateur opère en conditions de haute pression ou de haute température.

La source d'alimentation ne doit pas être allumé jusqu'à ce que toute l'installation soit finie.

#### **ÉTALONNAGE**

L'indicateur est livré d'usine parfaitement étalonné et prêt à utiliser. Le réétalonnage est déconseillé aux opérateurs sans expérience.

On doit d'abord considérer utiliser la fonction de récupération du dernier étalonnage réalisé (r5tr). Si aucun nouvel étalonnage a été réalisé, l'étalonnage d'usine sera encore disponible.

Si un étalonnage est effectivement nécessaire, on doit procéder comme le suit :

- **1.** Avoir en mains un générateur de courant électrique avec une exactitude compatible avec la spécification d'exactitude de mesure de l'indicateur.
- **2.** Brancher le générateur à l'indicateur, comme dans la **Figure 03** :

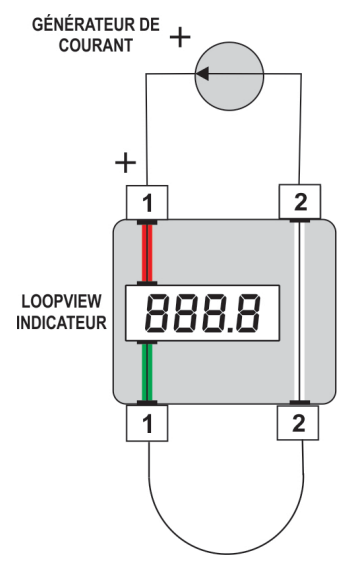

**Figure 03** – Générateur de courant

- **3.** Définir un courant de 12 mA dans le générateur de courant électrique.
- 4. Définir une valeur au paramètre InLL (elle doit être inférieure à la valeur définie sur nHL).
- **5.** Entrer le code d'accès correct.
- **6.** Régler le paramètre Prot sur 2 et, ainsi, permettre des modifications sur tous les paramètres.
- 7. Régler le paramètre **ERL Ib** sur YES et, ainsi, activer l'étalonnage et ses paramètres.
- 8. Accéder au paramètre InLE.
- **9.** Définir un courant de 4 mA dans le générateur de courant électrique.
- 10. Régler la valeur du paramètre InLE pour qu'il indique -1999.
- **11.** Accéder au paramètre InHE.
- **12.** Définir un courant de 20 mA dans le générateur de courant électrique.
- 13. Régler la valeur du paramètre *InHE* pour qu'il indique 9999.
- **14.** Valider l'étalonnage réalisé.

#### **INSTALLATION MÉCANIQUE**

La **Figure 04** informe des dimensions de l'indicateur :

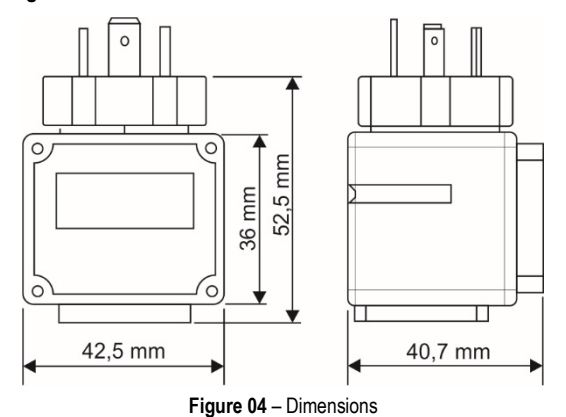

# **SPÉCIFICATIONS**

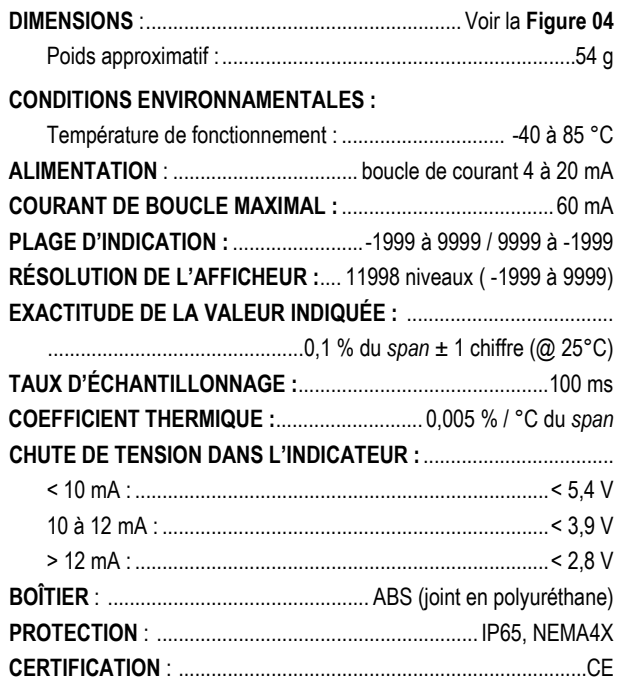

#### **IDENTIFICATION**

**LoopView** | Version standard

#### **GARANTIE**

Les conditions de garantie se trouvent sur notre site Web www.[thermoest.com](http://www.novusautomation.fr/garantie)